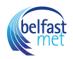

## How to utilise layout options available on the Course Home Page

The Course Home Page is associated with the Home link in Course Navigation and is the first page seen for each course. Each Course Home Page can have one of five different layouts depending on your preference.

Each Course Home Page layout also includes specific items in the sidebar, in addition to the To Do list.

The Course Home Page defaults to the Modules page, but you can <u>change the Course Home Page</u>. Additionally, all Course Home Page layouts can display recent announcements at the top of the page. However, only text and links are displayed for each announcement.

### **View Course Modules**

| <ul> <li>Class I</li> </ul> | nformation                            |   |
|-----------------------------|---------------------------------------|---|
| P C                         | lass Reading                          |   |
| EV                          | Course Introductions<br>un 2   10 pts |   |
| R                           | Position Paper<br>Jun 6   10 pts      | Θ |
| \$3                         | History Overview<br>Jun 8   11 pts    |   |
| Links                       | and Resources                         |   |
| ģ                           | Course Questions<br>Aug 17   10 pts   |   |
| P                           | American History Resources            |   |

Course Modules organizes the course into modules, or sections. Modules helps outline the course and shows the assignments or tasks required throughout the course. You can <u>add modules</u> or <u>module</u> <u>items</u> from the Modules page.

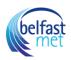

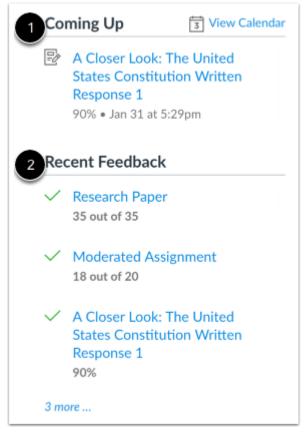

If your Home Page is set to view Course Modules, in addition to the To Do list, the sidebar displays:

- the **Coming Up** section [1], which shows the list of activities coming up in the course schedule. Coming Up items reflect activity within the next 7 days. Users can click the Calendar link to access the course calendar.
- the **Recent Feedback** section [2], which shows assignments with instructor feedback during the last four weeks (this section shows to all user roles but feedback is only displayed to students)

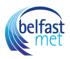

## View Course Activity Stream

| Recent Announcements                                                           |                                     |
|--------------------------------------------------------------------------------|-------------------------------------|
| Midterm Review Collaboration<br>Please visit the Collaborations page to find t | Posted on:<br>Mar 5, 2018 at 4:41pm |
| Recent Activity in History 101                                                 |                                     |
| 1 Announcement                                                                 | SHOW MORE 🔻                         |
| 1 Conversation Message                                                         | SHOW MORE 🔻                         |
| <b>2</b> Assignment Notifications                                              | SHOW MORE 🔻                         |

The <u>Course Activity Stream</u> lets users see the most recent activity and interactions for this course. It is very similar to the recent activity stream in the Dashboard but only shows content for the specific course.

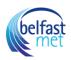

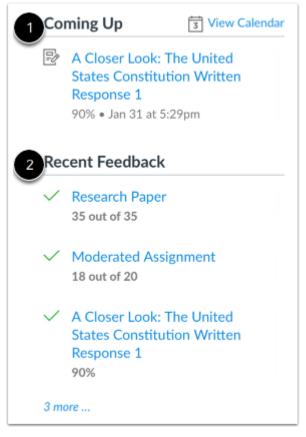

If your Home Page is set to view Course Modules, in addition to the To Do list, the sidebar displays:

- the **Coming Up** section [1], which shows the list of activities coming up in the course schedule. Coming Up items reflect activity within the next 7 days. Users can click the Calendar link to access the course calendar.
- the **Recent Feedback** section [2], which shows assignments with instructor feedback during the last four weeks (this section shows to all user roles but feedback is only displayed to students)

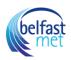

## **View Pages Front Page**

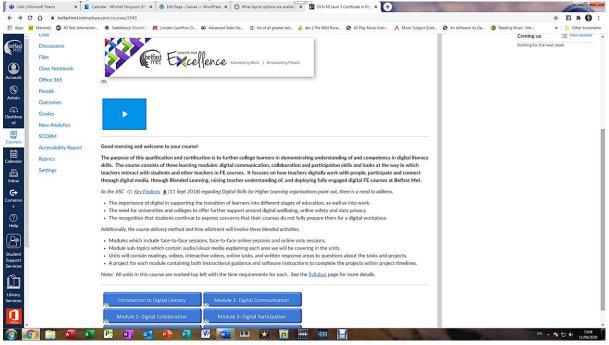

The Pages Front Page allows instructors to design the course home page and include links, images, or rich media. Students will be able to interact with the content added to this page.

The Front Page is also indicated on the Pages Index Page. Students can also view Pages in Course Navigation if the Pages link is shown in the course.

Additionally, all Course Home Page layouts can <u>show recent announcements</u> at the top of the page.

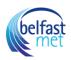

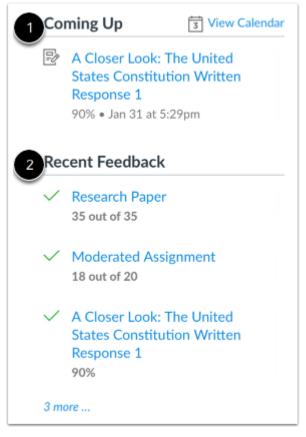

If your Home Page is set to view Course Modules, in addition to the To Do list, the sidebar displays:

- the **Coming Up** section [1], which shows the list of activities coming up in the course schedule. Coming Up items reflect activity within the next 7 days. Users can click the Calendar link to access the course calendar.
- the **Recent Feedback** section [2], which shows assignments with instructor feedback during the last four weeks (this section shows to all user roles but feedback is only displayed to students)

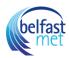

# View Assignment List

| earch | for Assignment SHOW BY DATE SHOW BY TYP                   |
|-------|-----------------------------------------------------------|
| • Ov  | erdue Assignments                                         |
| P     | Constitution Assignment                                   |
|       |                                                           |
|       | Available until Jan 31   Due Jan 16 at 11:59pm   -/50 pts |
| • Up  | coming Assignments                                        |
|       |                                                           |
| • Up  | coming Assignments<br>History Overview                    |

The Assignment List shows the list of assignments for the course with upcoming and recent assignments at the top of the page. Users can click the link of the assignment to view more details.

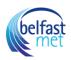

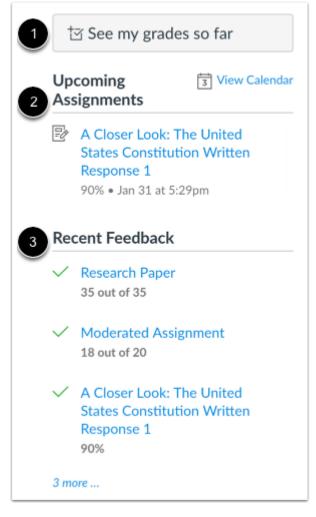

If your Home Page is set to view the Assignments List, in addition to the To Do list, the sidebar displays:

- a link to view grades in the course (students only) [1].
- the **Upcoming Assignments** section [2], which shows the list of assignments coming up in the course schedule. Upcoming Assignments items reflect activity within the next 7 days. Users can click the Calendar link to access the course calendar.
- the **Recent Feedback** section [3], which shows assignments with instructor feedback during the last four weeks (this section shows to all user roles but feedback is only displayed to students).

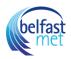

#### **View Syllabus**

## Course Syllabus

Jump to Today

📎 Edit

Welcome to HIS101, American History!

This course is a short 5 week review course that covers US History from 1775 to 1791, including the Declaration of Independence, Revolution, Articles of Confederation and the Constitution, and the Bill of Rights. My name is Aren Jurel and I will be your instructor for this course.

The table below contains all the due dates for the course. Throughout the course, you will be engaged in peer interactions on discussion boards and peer reviews, collaborative work in teams, groups, and circles, watching videos, writing, and completing quizzes. The variety of activities should provide you with a wide range of opportunities for learning.

Use the <u>discussion on course questions</u> if you need explanation of any of the course assignments or activities.

A note on working with others... in this course, you will see that you <u>may sign up to work with a team, a</u> <u>group, and a circle</u> to edit three different wiki pages. These working organizations will allow you opportunities to work with a variety of people, and will help differentiate between the wiki page assignments. You are expected to work collaboratively within these structures. You may choose your own team, group or circle as the class starts the module in which they are assigned. The wiki page edits are due at the same time as the quiz for the module.

Click the Modules button on the left menu of the Home button to get started. Good luck on the course!

Mr. Jurel

The Syllabus may include a description of course expectations or introduce the course with links, images, or other content. The Syllabus also automatically populates a calendar view of all assignments and course events as they are added or modified in the course.

The Syllabus can also be viewed in Course Navigation.

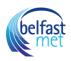

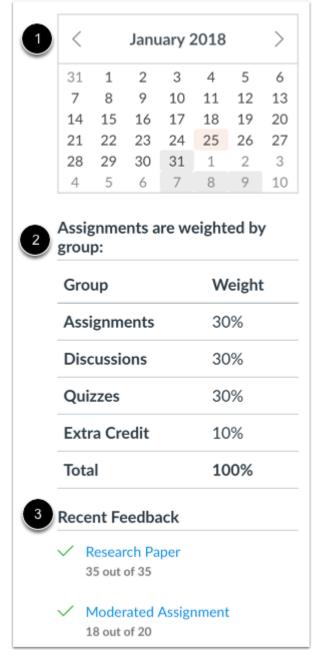

If your Home Page is set to view the Syllabus, in addition to the To Do list, the sidebar displays:

- a mini version of the course calendar [1].
- notice of any weighted course assignments [2].
- the **Recent Feedback** section [3], which shows assignments with instructor feedback during the last four weeks (this section shows to all user roles but feedback is only displayed to students).